# **TOEIC ® Listening & Reading IPテスト(オンライン)の テスト時間は1時間です。スコアは試験終了直後に表示されます。** 準備ができたら、**P.3**からの作業を進めてください

※マークシート方式で実施する*TOEIC*® Listening & Reading Test(公開テストおよびIPテスト)についてはテスト時間の変更はございません。 ※テスト画面上の名称は*TOEIC*® Listening & Reading Test Multi-Stage Adaptive Versionになります。

### *TOEIC* **® Listening & Reading IP**テスト(オンライン)の概要

**45**問/約**25**分間 **5**~**495**点

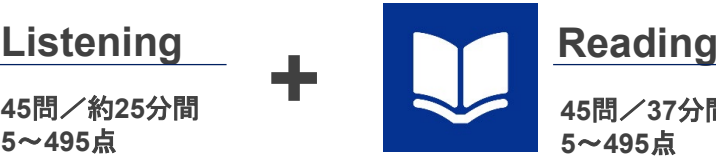

**45**問/**37**分間 **5**~**495**点

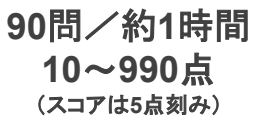

# **スコアの意味はマークシート方式と同じです**

※テスト結果にAbilities Measured(項目別正答率)は含まれません。

*TOEIC*® Listening & Reading IPテスト(オンライン)では、CAT(Computer Adaptive Test)の仕組みを取り入れています。

**+**

#### ◆CAT(Computer Adaptive Test)とは

受験者の能力に合わせて、出題するテスト問題を変化させていく適応型のテストシステムです。CATでは、各受験者の能力に応じた難易度の問題のみを用いて 能力測定が行われます。そのため、一般的に、紙で実施されるテストよりも少ない問題数(=短時間)で受験者の能力(スコア)を算出することが可能になります。

## *TOEIC* **® Listening & Reading IP**テスト(オンライン)の問題構成

*TOEIC*® Listening & Reading IPテスト(オンライン)では、リスニング・リーディング各セクションについて、**UNIT ONE**で共通の問題セット(25問)が出題され、**UNIT TWO** で、UNIT ONEの正誤状況に応じて、受験者ごとに異なる問題セット(20問)が出題されます。

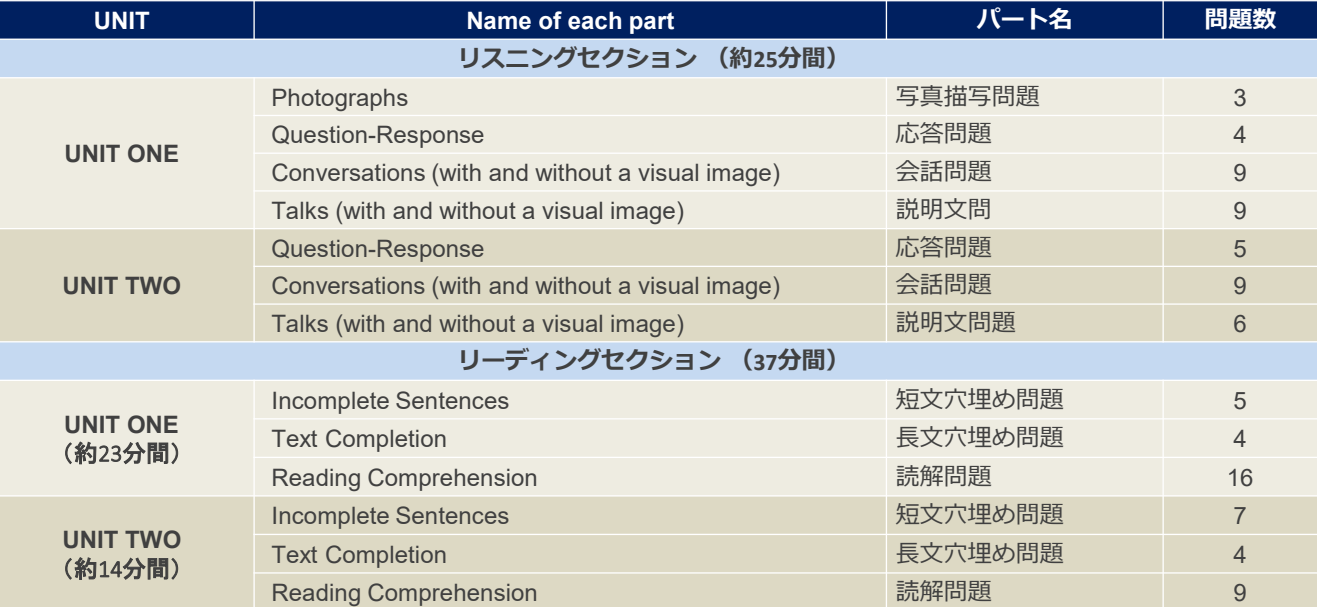

※同一名称パートの問題形式は同じです。

※UNIT ONEで時間が余った状態でUNIT TWOに進んでも、UNIT ONEの余り時間はUNIT TWOに繰り越されません。

※リーディングセクションでは、各UNITのテスト時間内であれば、一度解答した問題の確認・修正等が可能です。 ただし、UNIT TWOに進んだ後、

UNIT ONEに戻ることはできません。

その他トラブルや不明な点はTOEIC Program <IPテスト(オンライン)>ヘルプデスクまでお問い合わせください ※お問い合わせの際は所属団体名をお知らせください

> お問い合わせ先:TOEIC Program <IPテスト(オンライン)>ヘルプデスク TEL: 050-1790-7424(平日:10時~17時/土日祝日・年末年始除く)

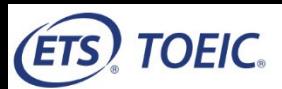

## *TOEIC* **® Listening & Reading IPテスト(オンライン)受験のしおり**

# **▶ 受験にあたっての注意事項**<br>1 受験は24時間可能です。「テスト

- 1. 受験は24時間可能です。「テスト実施終了日」までに必ず受験を終了してください。期間後の受験は一切できません。
- 2. 音声を使用した問題が出題されますので、必要に応じてヘッドフォンやイヤホンをご準備ください。
- 3. 試験時間を満了したもの(タイマーのカウントダウンがゼロになったもの)および"Finish Test"を押下したものを試験終了とみなします。 **※スコア表示画面まで進まずにブラウザを閉じた場合、採点されませんのでご注意ください。**
- 4. PCの動作環境については、以下の条件を確認してください。なお、スマートフォンでの受験はできません。
	- \*iPadで受験する場合は専用アプリのインストールが必要です。

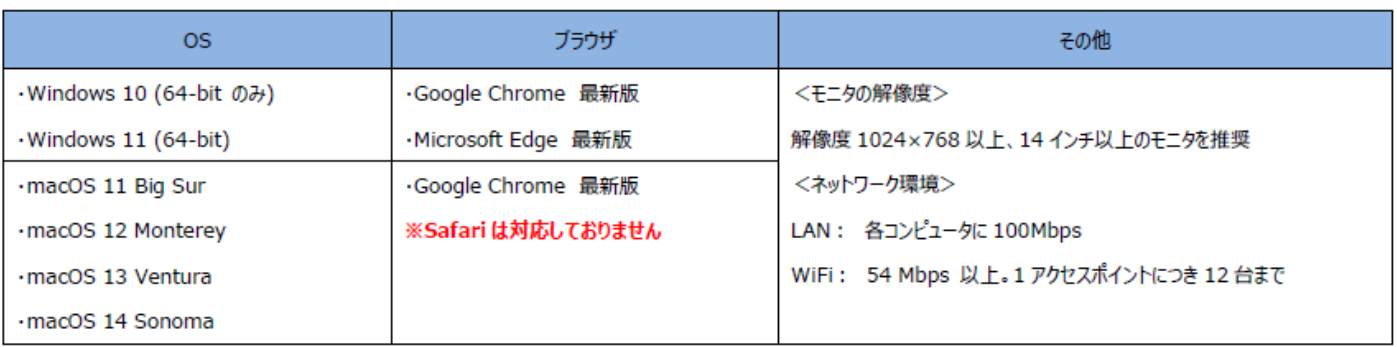

※Windows/Microsoft Edge, macOS/Google Chromeについては、テスト開発元のEducational Testing Service (ETS)が指定するSystem Requirementsには 含まれておりませんが、IIBCが行った動作検証により問題なく動作することを確認しております。

#### ※試験監督者陪席受験については 有<mark>線のヘッドフォンまたはイヤホン, マウスを使用</mark>

<sup>5.</sup> iPadの動作環境について、以下の条件をご確認ください。ただし、その他のタブレット端末、スマートフォン及び携帯電話での受験はできません。

| モデル                                                                                          | OS          | その他                                                  |
|----------------------------------------------------------------------------------------------|-------------|------------------------------------------------------|
| ・iPad 第5世代以降<br>·iPad Air 第3世代以降<br>·iPad Pro 第3世代以降<br>※iPad miniについてはモニタサイズが小さいため          | ·iOS 12.0以降 | <モニタ)<br>VTFI3K度 1024×768以上を推奨<br><ネットワーク環境><br>WiFi |
| 推奨しておりません。<br>※上記以前のモデルについ<br>、あまが作検証を<br>$1.7$ $\rightarrow$ $\rightarrow$<br>$-10^{\circ}$ |             | 「エバイル回線での受験はお控えください。<br>$X -$                        |

#### ※試験監督者陪席受験についてはiPadでの受験はできません。

- 6. 受験にあたっては「Authorizationコード」が必要です。事前に登録されているメールアドレス (広大メールアドレス)あてに Authorizationコードが通知されますので大切に保管してください。
- 7. 定期または緊急メンテナンスのため、受験できない場合がありますので、予めご了承ください。
- 8. テスト画面上の名称はTOEIC ® Listening & Reading Test Multi-Stage Adaptive Versionになります。

#### **◆ トラブル発生による中断や不具合への対応**

受験中にPCがフリーズするなど、何かしらのトラブルが発生した場合、一旦ブラウザを閉じて受験を中断してください。 その後、受験を開始した手順と同様にサイトにアクセスし、Authorizationコードを入力してログインすると、"Resume Test"ボタンを押下することで 中断したところからのテスト再開が可能です。

#### **◆ 禁止行為**

- 1. 第三者にAuthorization Codeを提供、譲渡、転売等を行う
- 2. 撮影、録画、録音、複写等を行う
- 3. 試験問題を漏洩させ、公開等を行う
- 4. 試験中に解答の援助を受ける等、不正受験を行う
- 5. 有害なプログラム等の送信を行う
- 6. 法令、公序良俗等に反する行為
- 7. その外、運営側に支障を与え、第三者の権利を不当に害する行為

#### **◆ 免責事項**

受験者側の機器、通信に起因する損害、また、TOEIC Listening & Reading IPテスト(オンライン)およびサイトに関する変更、停止、 廃止に起 因する損害について、運営側は一切の責任を負いません。

# 準備ができた方から各自作業を進めてください

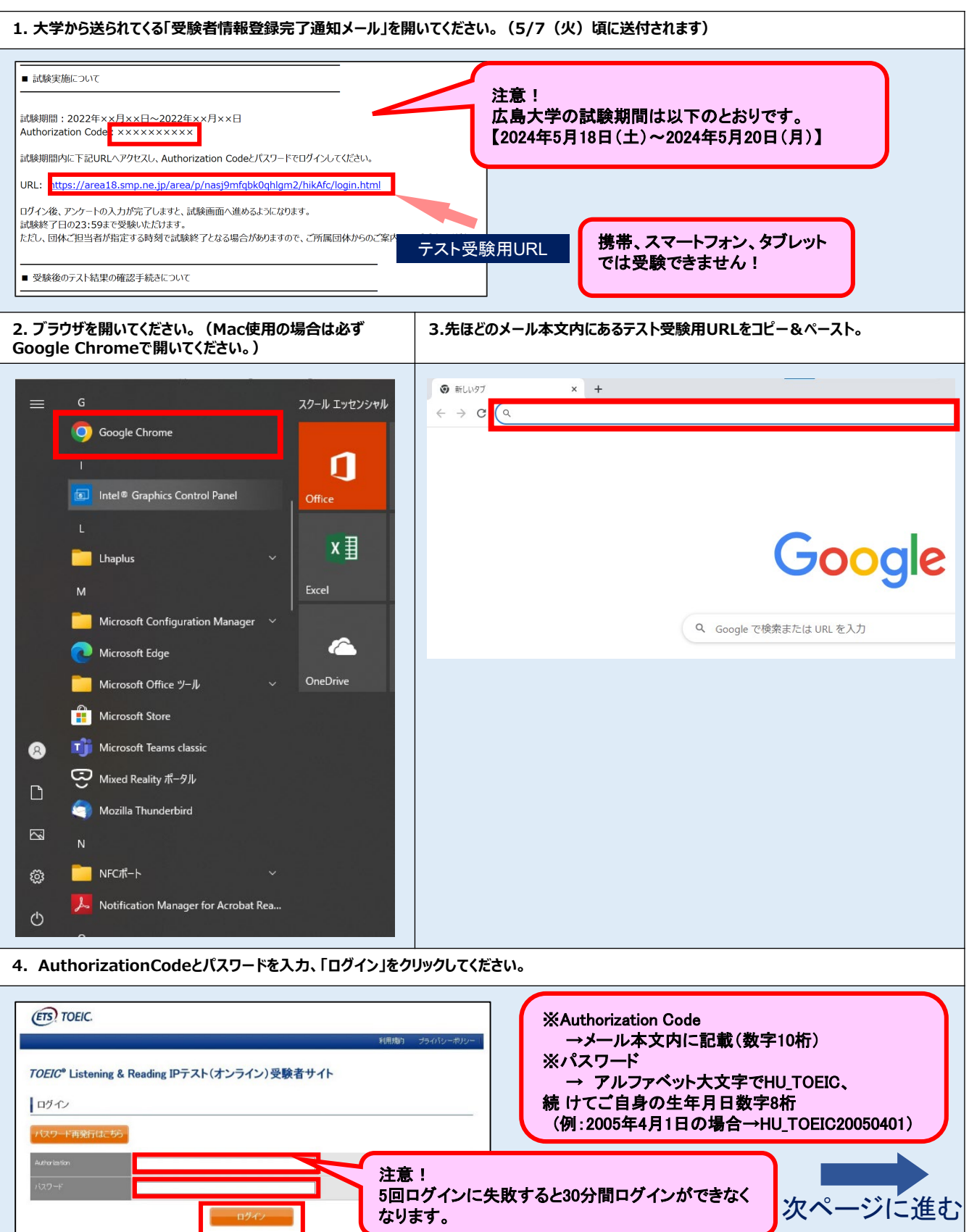

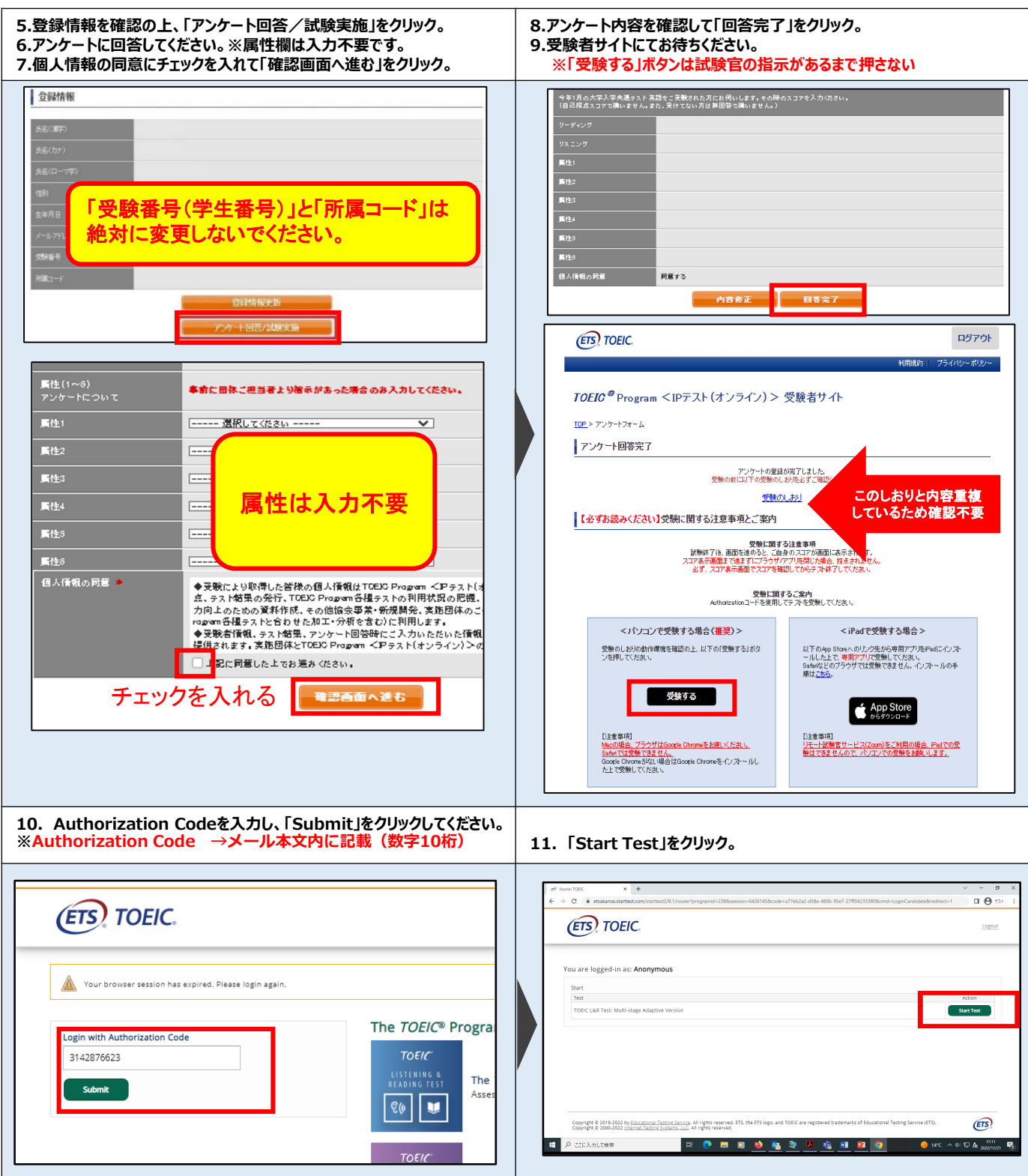

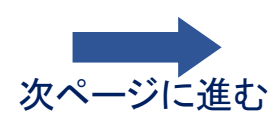

画面イメージ。

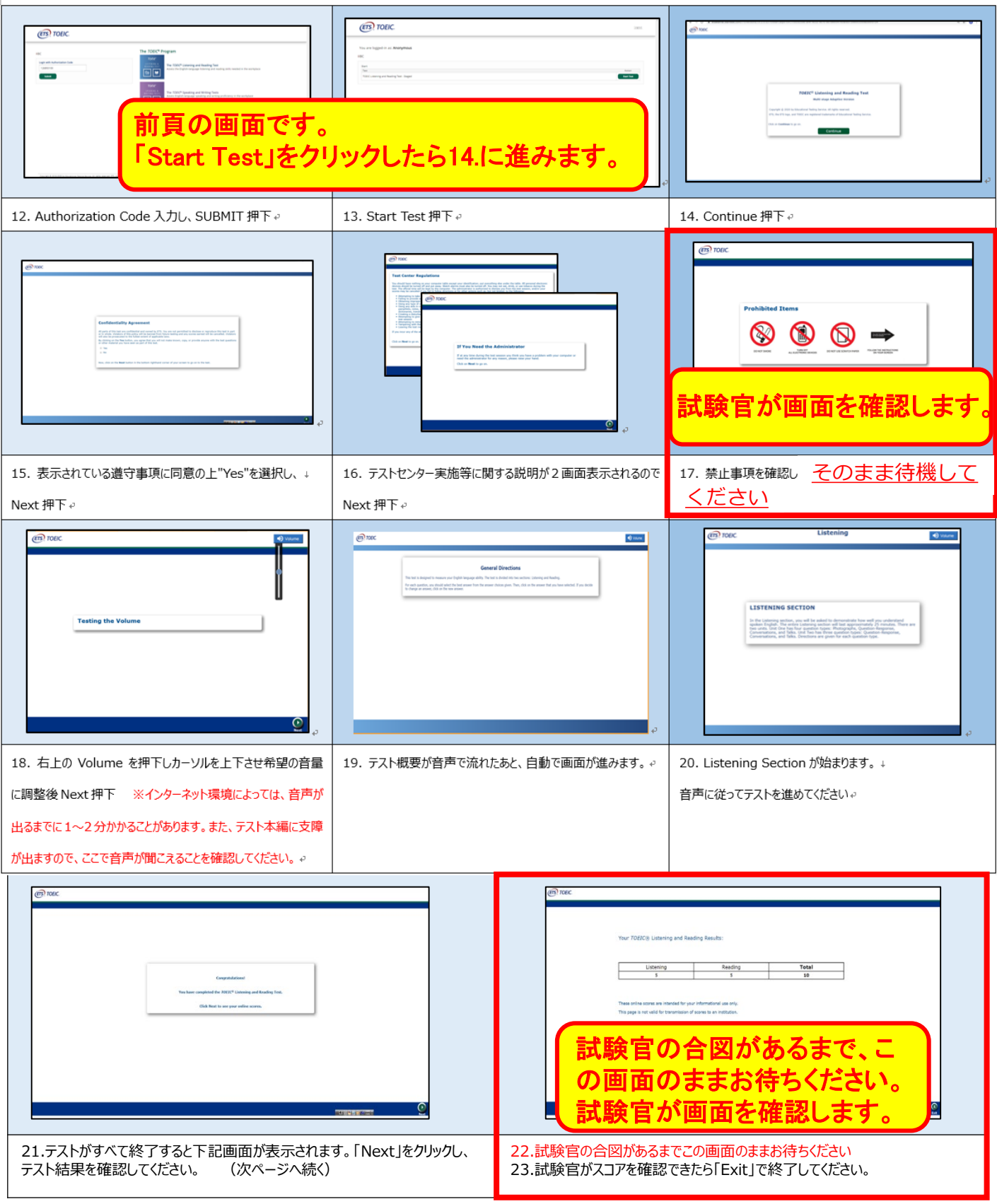

### 試験官が開始前(17番)・終了後(22番)の両方で画面を確認できなかった場合には 単位認定の対象外となりますのでご注意ください。

### **◆ Reading Sectionアイコン説明**

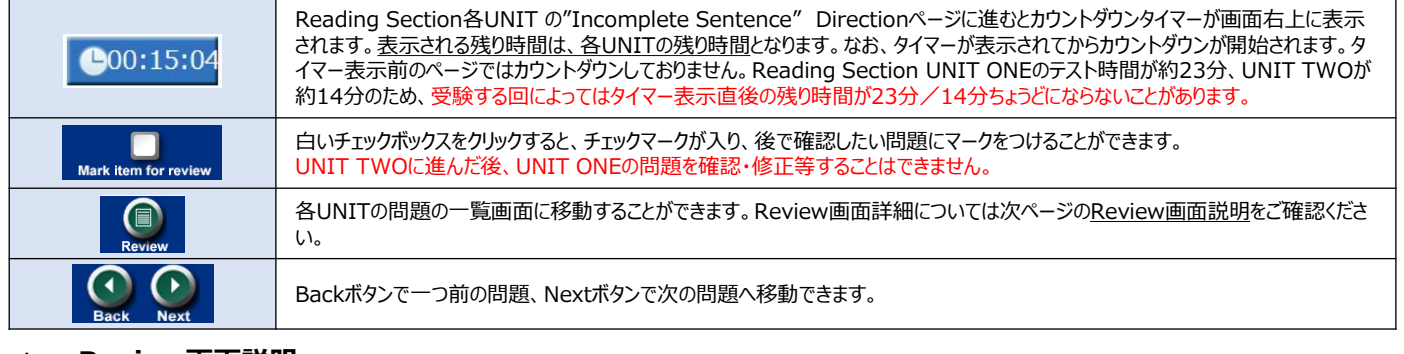

#### **◆ Review画面説明**

※Review画面はUNITごとになります。UNIT TWOに進んだ後、UNIT ONE の問題を確認・修正等することはできません。 ※UNIT ONEで時間が余った状態でUNIT TWOに進んでも、UNIT ONEの余り時間はUNIT TWOに繰り越されません。

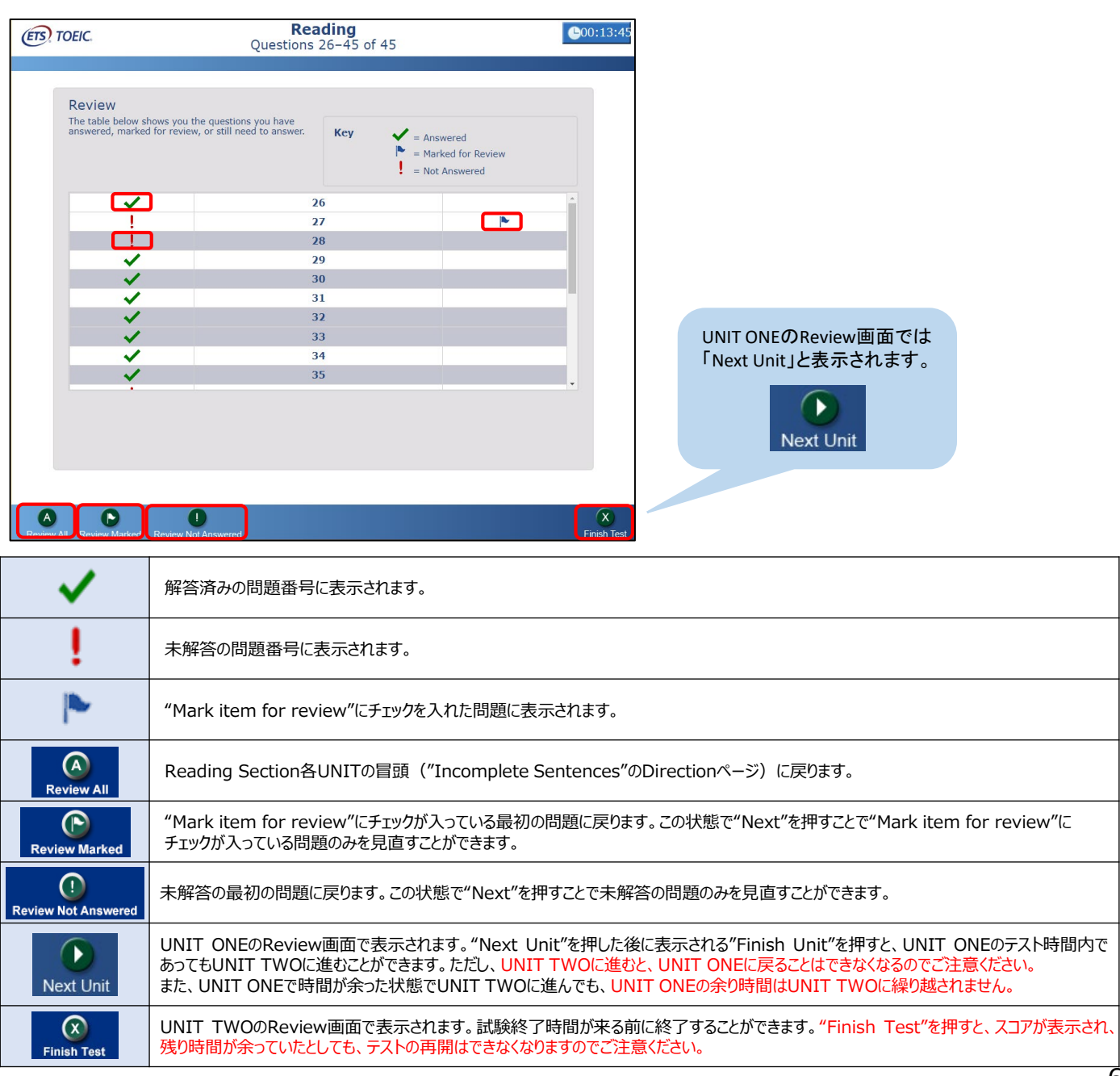

### **◆ 結果確認の手順**

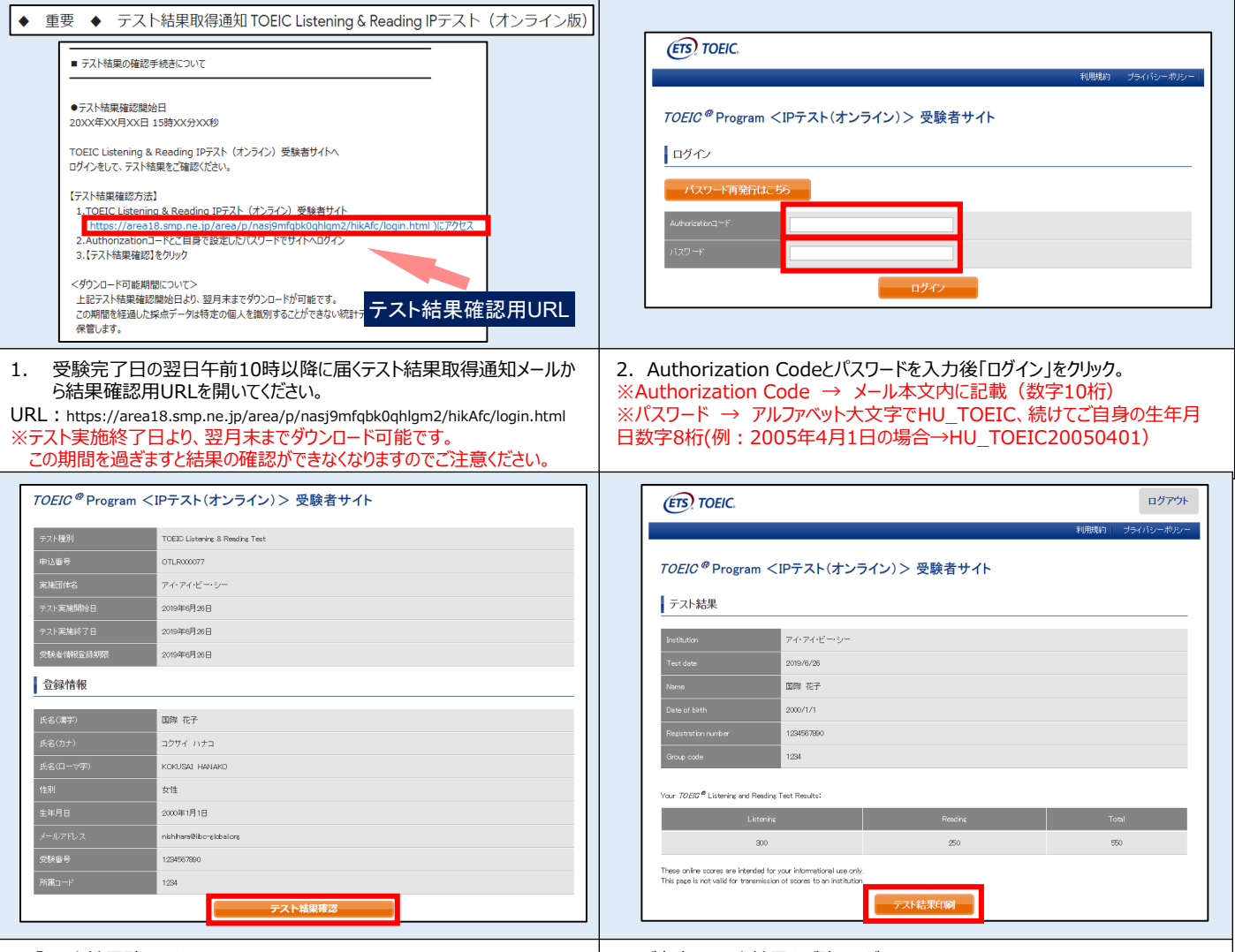

#### 3. 「テスト結果確認」をクリック。 インタン インストリック インディー インプログラスト結果をご確認ください。

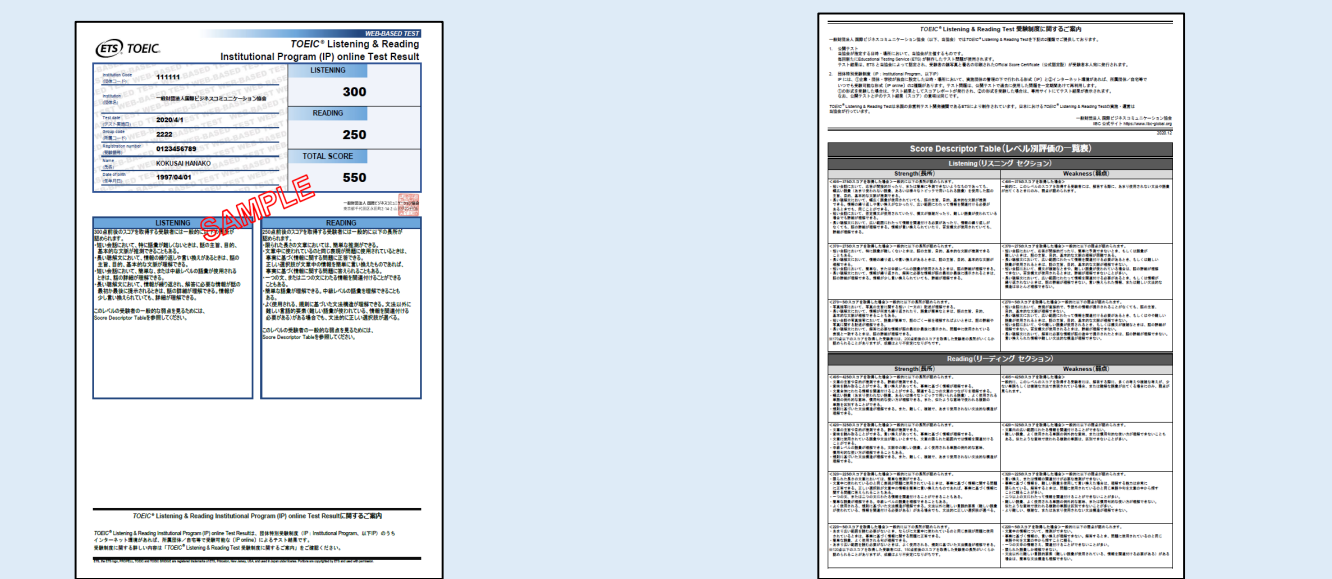

5. 「テスト結果印刷」をクリックするとご自身のテスト結果をPDF形式で印刷いただくことができます。必要に応じてPDFファイルを保存願います。 テスト結果のご確認については、左記テスト結果取得通知メール記載の「テスト結果確認開始日」より翌月末まで可能です。この期間を過ぎますと結果の確認が できなくなりますのでご注意ください。 ファイン・コンピューター アイディスク こうしゃ アイディスク こうしゃ こうしゃ アイディスク こうしゅう アイディスク こうしゅう アイディスク こうしゅう アイディスク こうしゅ